## 搭載アプリの変更について

アプリアイコンや画面のレイアウト、デザインが一部変更された り、操作や項目が変更されるアプリがあります。

## ■ 変更されるおもなアプリ

## 変更されるおもなアプリは次のとおりです。

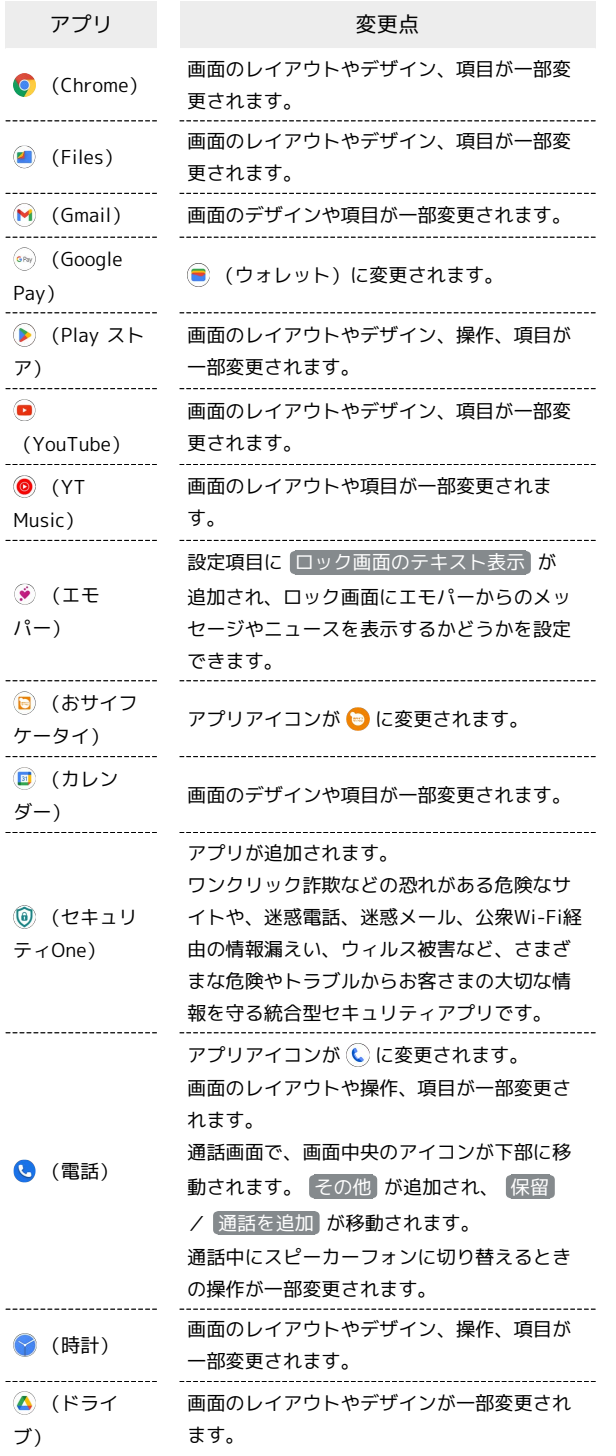

画面のレイアウトやデザイン、項目が一部変 更されます。 フォト画面に ■ が追加され、アルバムを作成 したり、写真のプリントを注文したりできま す。画面下部のタブに 思い出 が追加され、 共有 が画面上部の に変更されます。 写真のファイル表示画面の 8 に 作成 が追 (フォト) 加され、写真を編集できます。 作成 ● ハイライト動画 / コラージュ / シネマ ティック フォト をタップし、画面に従って 操作してください。 アルバムにハイライト機能が追加され、選択 した写真がショートムービーとして再生でき ます。 --------------画面のデザインや操作、項目が一部変更され ます。 連絡帳画面下部に ハイライト が追加され、 お気に入りや最近表示した連絡先を表示でき ます。 連絡先に画像を設定するときの操作および、 設定できる画像の種類が変更されます。 **(a)** (連絡帳) 連絡先詳細画面で、 2 ● ● ● カメラ / ギャラリー / イラスト → 設定したい 画像のフォルダを選択 ● 設定したい画像を 選択●切り抜く位置などを調節● 選択 ● 保存 と操作してください。 ・ カメラ をタップすると、カメラが起動し

ます。画面に従って操作してください。